**Puppy Linux Discussion Forum** Puppy HOME page: [puppylinux.com](http://puppylinux.com/) "THE" alternative forum : [puppylinux.info](http://puppylinux.info/)

**READ-ONLY-MODE: PLEASE DO NOT POST NEW STUFF! New Forum:** [http://forum.puppylinux.com](http://forum.puppylinux.com/)

**T** [FAQ](http://murga-linux.com/puppy/faq.php) **Q** [Search](http://murga-linux.com/puppy/search.php) **I** [Memberlist](http://murga-linux.com/puppy/memberlist.php) **D** [Usergroups](http://murga-linux.com/puppy/groupcp.php) **C** [Register](http://murga-linux.com/puppy/profile.php?mode=register) **D** [Profile](http://murga-linux.com/puppy/usercp.php)  $\Box$  [Log in to check your private messages](http://murga-linux.com/puppy/privmsg.php?folder=inbox)  $\Box$  [Log in](http://murga-linux.com/puppy/login.php)

The time now is Thu 13 Aug 2020, 11:47 All times are UTC - 4

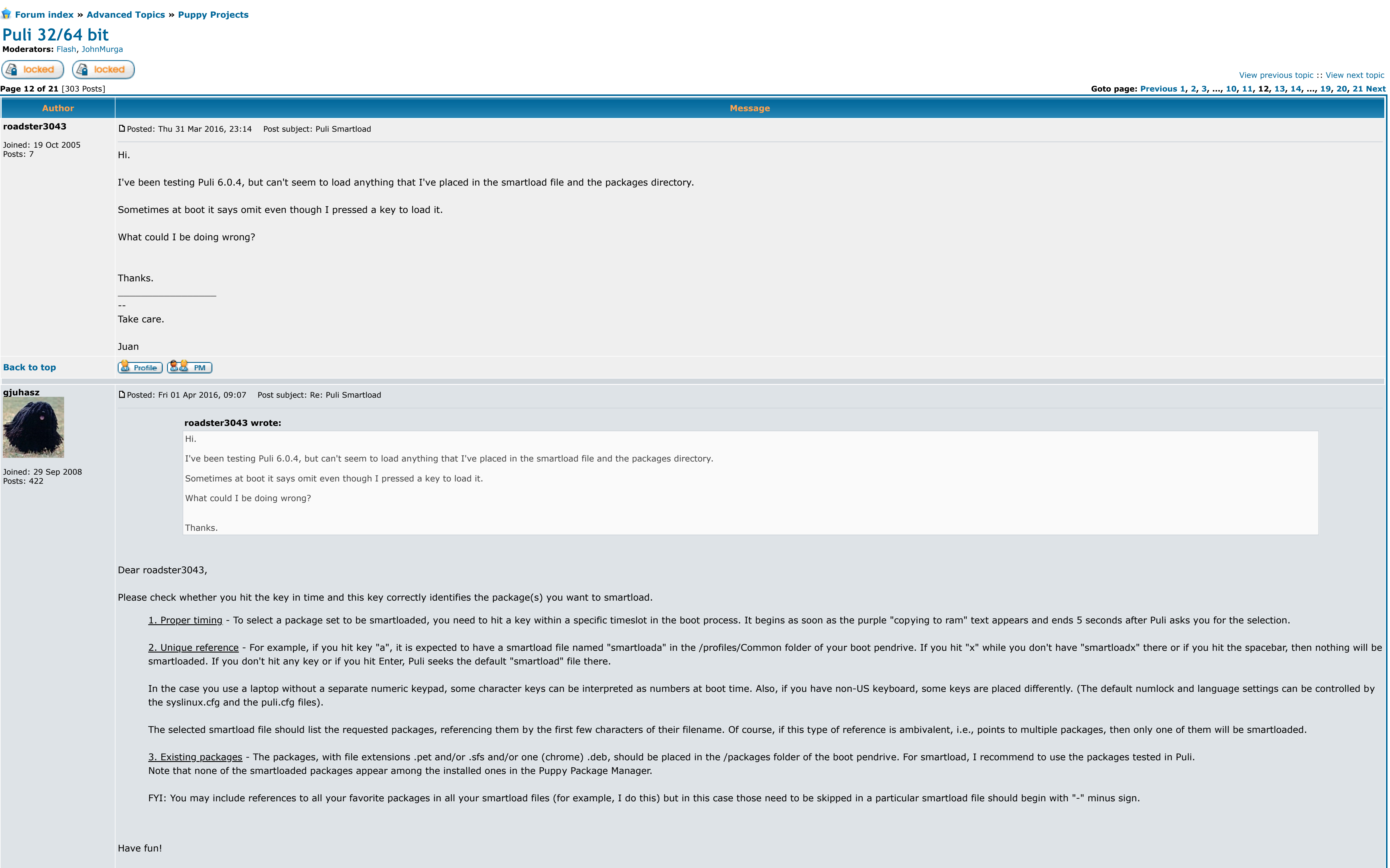

Third, use the safest (Lazy) security profile of Puli. While you are browsing using Chrome in the Lazy mode, the /bin folder is hidden thus the malicious code, such as ransomware, gets no resources to auto-install then inf you are browsing in Lazy mode - so using a web based mail service is strongly recommended. (Actually, the above is true for Chrome browser only. I write this post in the next Puli version that allows Lazy mode also for Slimjet and Iron - I am thinking on Firefox yet.)

**&** Profile **&&** PM **Back to top**

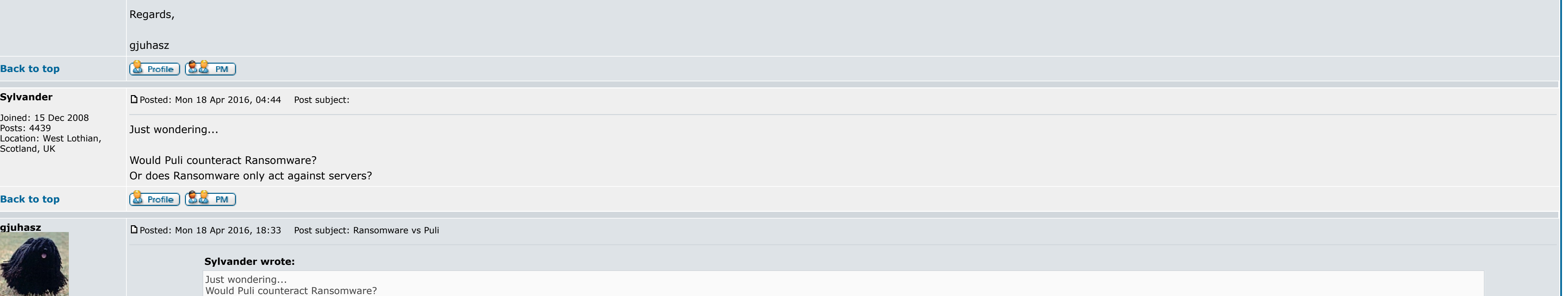

Joined: 29 Sep 2008 Posts: 422

Or does Ransomware only act against servers?

Dear Sylvander,

Ransomware can encrypt your files even in Linux environment. It can be activated if you open an attachment of an email. However, Puli can block ransomware if you are careful enough and avoid common traps:

First of all, do not use the Puli pendrive for other purposes, e.g., do not plug it into an infected machine - don't use it as temporary storage of Windows files.

Second, after you booted Puli, unplug the pendrive as soon as Puli recommends this (i.e., before the network connection is established). It is an advantage if you boot Puli from a USB device with write protection switch -

Specifically for puli & this laptop, I am attempting to boot vmlinux & initrd.gz off the internal HD and then have it switch root and grab zdrv & puli sfs's off the SD card. This is similar in concept to using a boot flopp has no problem using SD cards in the reader after booting is complete so I know all the modules needed are there, Turns out that all modules needed are built-in to the kernel except tifm\_7xx1 so that means this approach ca the missing module. However I am going batty trying to get initrd.gz right. I get kernel panics due to sync failure because the module is not really loaded and the sfs's are not really read.

I use pfix=rdsh to drop into the shell and run commands manually to try and figure out where i am going wrong. probepart\_init shows the SD card is not loaded and an Is of /lib/ shows the modules folder and subfolders are a have them. So it seems like there is a problem with file system layering. More evidence pointing to this is when I use a usb drive for the sfs's (and HD for the kernel/root fs) puli boots but is crippled in that certain ha folders and files related to kernel modules.

So I may have two separate problems: the separation of critical files on 2 devices and the mechanics of properly adding/modifying all required elements in initrd.gz. Does anyone have a solution to this issue? Can anyone po module into the initrd.gz that is relevant to puli's design?

Have fun!

# Regards,

## gjuhasz

**Back to top**

# **Sylvander**

Joined: 15 Dec 2008 Posts: 4439 Location: West Lothian,

#### Scotland, UK Thanks for your reply.

Hello gjuhasz,

**&** Profile (&& PM)

I... Never use my Puli pendrive for other purposes.

Never knowingly plug it into any computer unless I believe that computer to be uninfected.

Never store Windows files on it.

D [P](http://murga-linux.com/puppy/viewtopic.php?p=899815#899815)osted: Mon 18 Apr 2016, 21:26 Post subject:

Always remove the Puli pendrive when prompted.

So far I've not installed Puli to an SD memory card.

Just now switched my Puli to loading "force\_lazy" in "/mnt/sdb1/profiles/Common/smartload". I never fetch email in Puli.

Edit-7/23/16: SUCCESS. For anyone researching a similar problem, I would like to report that I was able to boot puli 6.0.4 from the pci connected SD drive on this particular laptop. I am using it now to write this. After m were the source of all my woes (kernel panics). Along the way I also found that playing around with sleep commands (as recommended elsewhere) was unnecessary at least for this particular laptop. HOW TO: 1. place vmlinux & initrd.gz on the root directory of the hard drive. 2. place all other puli specific files on the SD card. 3. I use grub4dos as the boot loader. Use menu.lst to pass the location of the following files to the kernel like so: pupsfs=mmcblk0p1:/puppy\_puli\_6.0.4.sfs pdev=mmcblk0 zdrv=mmcblk0p1:/zdrv\_puli\_6.0.4.sfs 4. You will need to modify init within initrd.gz. Insert the following at line 193: insmod /lib/modules/TI/tifm\_7xx1.ko #160605; tirdoldog (AJS) force loading for mmc discovery. 5. Copy tifm\_7xx1.ko into the newly created TI directory located as indicated in initrd.gz. That's it. I have been testing/using for the last 6 weeks with no observed problems. IMPORTANT NOTE. Unless you have an HP compaq laptop made circa 2004-2006 with a TI internal card reader, this how to will likely not work to modify for your particular hardware. Hope you find this useful. Last edited by tirdoldog on Sat 23 Jul 2016, 05:06; edited 1 time in total **&** Profile **&&** PM [P](http://murga-linux.com/puppy/viewtopic.php?p=909027#909027)osted: Wed 22 Jun 2016, 19:44 Post subject: Re: Fool Puli 6.0.4 into "booting" from internal SD card reader Subject description: HP Compaq Presario R4000 Dear tirdoldog, I somehow missed your post, sorry for the late reply. **tirdoldog wrote:** So I need to move my laptop around a lot and it seems wise to boot off the internal SD card reader before I trash the USB ports or worse. If I understand well, you prefer the SD card because it is swallowed into its slot within the laptop case. A nice idea to prevent physical damages.. I will implement something to support this in the next version. Until it is announced (soon), try to unplug the pendrive just after the boot process, then use the SD card as a storage. This way, neither the pendrive nor the USB slot are in danger while moving the laptop around. Have fun!

When fetching my POP3 email in other Puppies, I first view the emails using "SaveMyModem" [smm], and delete any that I suspect may not be genuine/safe, and I seldom if ever open attachments.

So far I only use the natively included Chrome web-browser.

**gjuhasz**

I just received an email that looked like a training proposal from a famous company. Then I moved the cursor over a link and recognized that each of the six links point to the same URL. See the attached screenshot.

Joined: 29 Sep 2008 Posts: 422

[P](http://murga-linux.com/puppy/viewtopic.php?p=899892#899892)osted: Tue 19 Apr 2016, 12:09 Post subject: Suspicious links

### **Sylvander wrote:**

... and delete any that I suspect may not be genuine/safe, and I seldom if ever open attachments.

#### Have fun!

#### Regards,

### gjuhasz

**Back to top**

**tirdoldog**

Joined: 06 Oct 2015

Location: in the clouds

Posts: 6

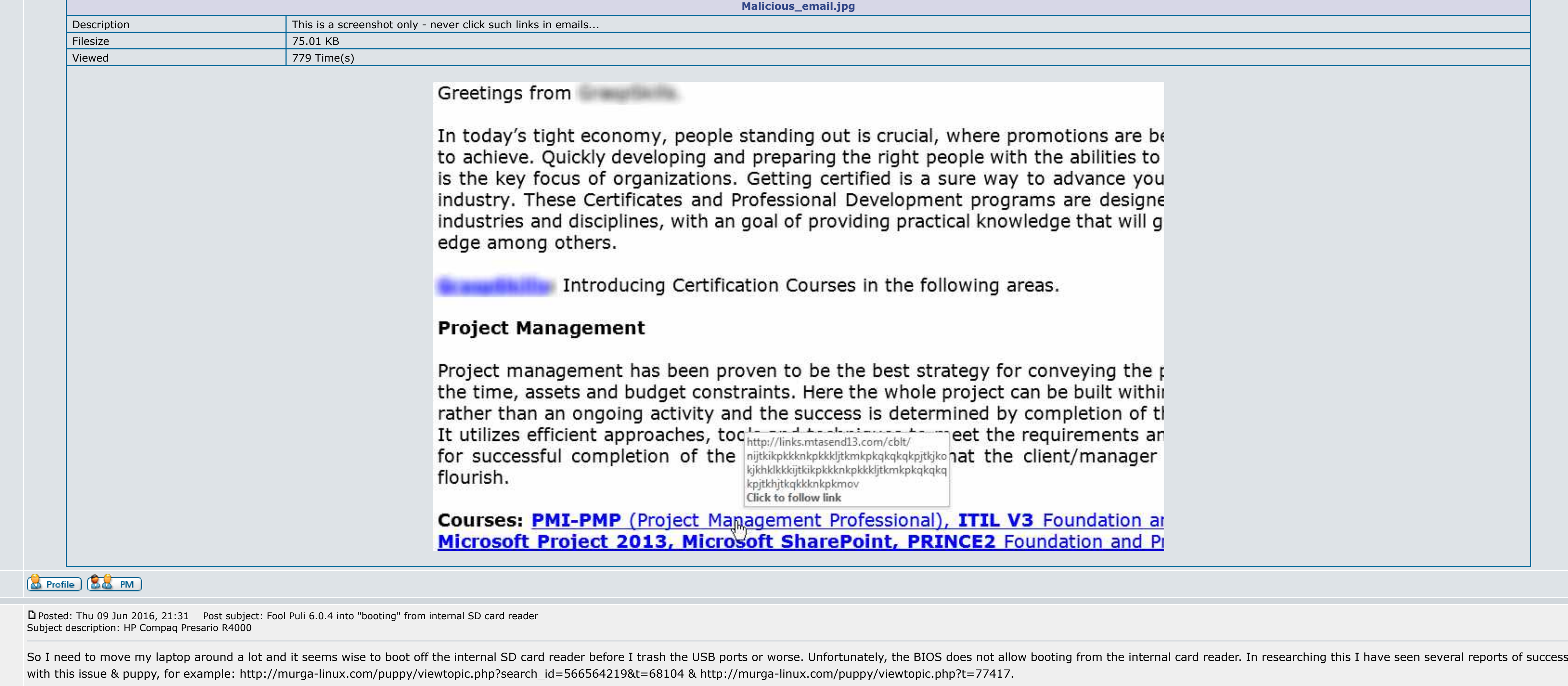

(By the way I have made minor modifications to init that are specific to this laptop and puli's kernel and I have increased the sleep time for mmcblk device discovery as recommended by BK)

**Back to top**

**gjuhasz**

Joined: 29 Sep 2008

Posts: 422

Regards,

gjuhasz

**&** Profile **&&** PM

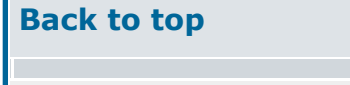

**Pelo**

Joined: 10 Sep 2011

Posts: 12591 Location: Mer [P](http://murga-linux.com/puppy/viewtopic.php?p=913321#913321)osted: Fri 15 Jul 2016, 22:58 Post subject: Puli ? why not ?

méditerrannée (1 kms°) Bad Mind, wait and see, i download it.

 $\overline{\phantom{a}}$  , where  $\overline{\phantom{a}}$  , where  $\overline{\phantom{a}}$  , where  $\overline{\phantom{a}}$ 

299MB.. Hungarian Puppy ? oh, that is a quality label  $\bigcirc$  I know that i will get support not only here, but in Facebook too and in the specific hungarian puppy forum.

Puli ? why not ? i will download it to-day. It could change a little from standard puppies. However when a Puppy protects you, often it is by putting you in jail. Jail is the safest place, you are protected by the sheriff.

Nota Bene : i read none of the fifteen english pages, we shall see.

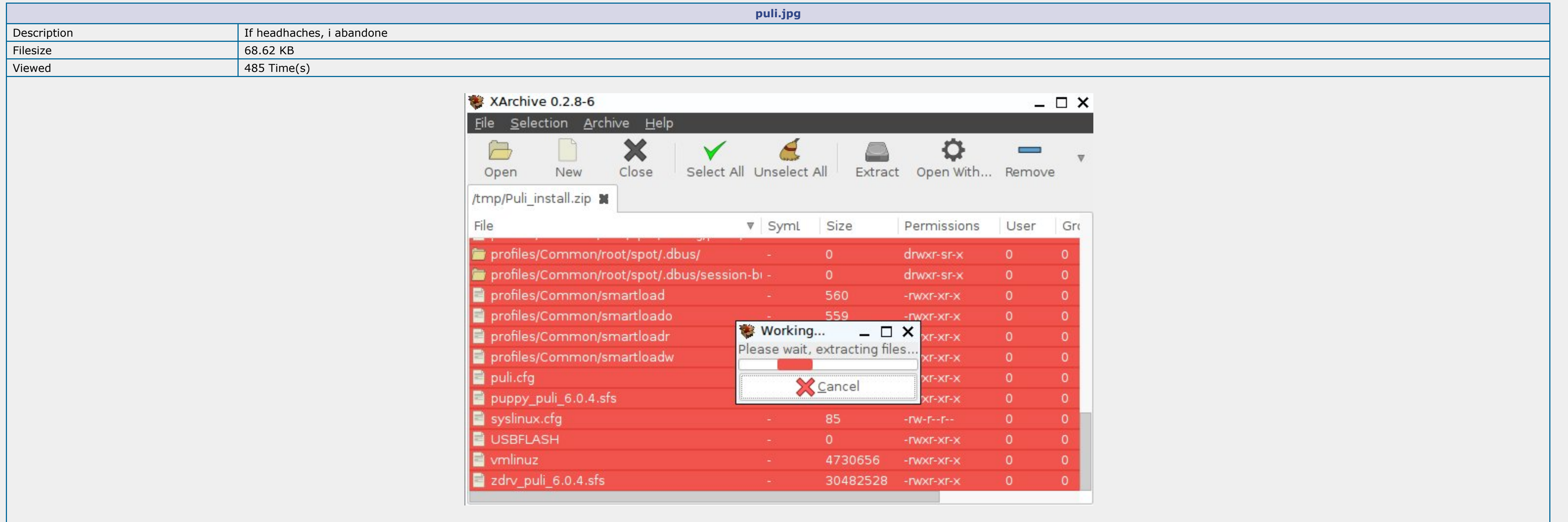

Passenger Pelo ! don't ask him to repair the aircraft. Don't use him as a demining dog .... pleeease.

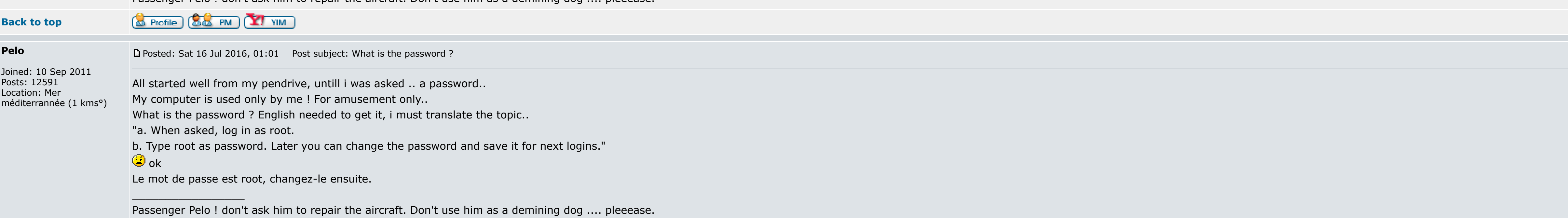

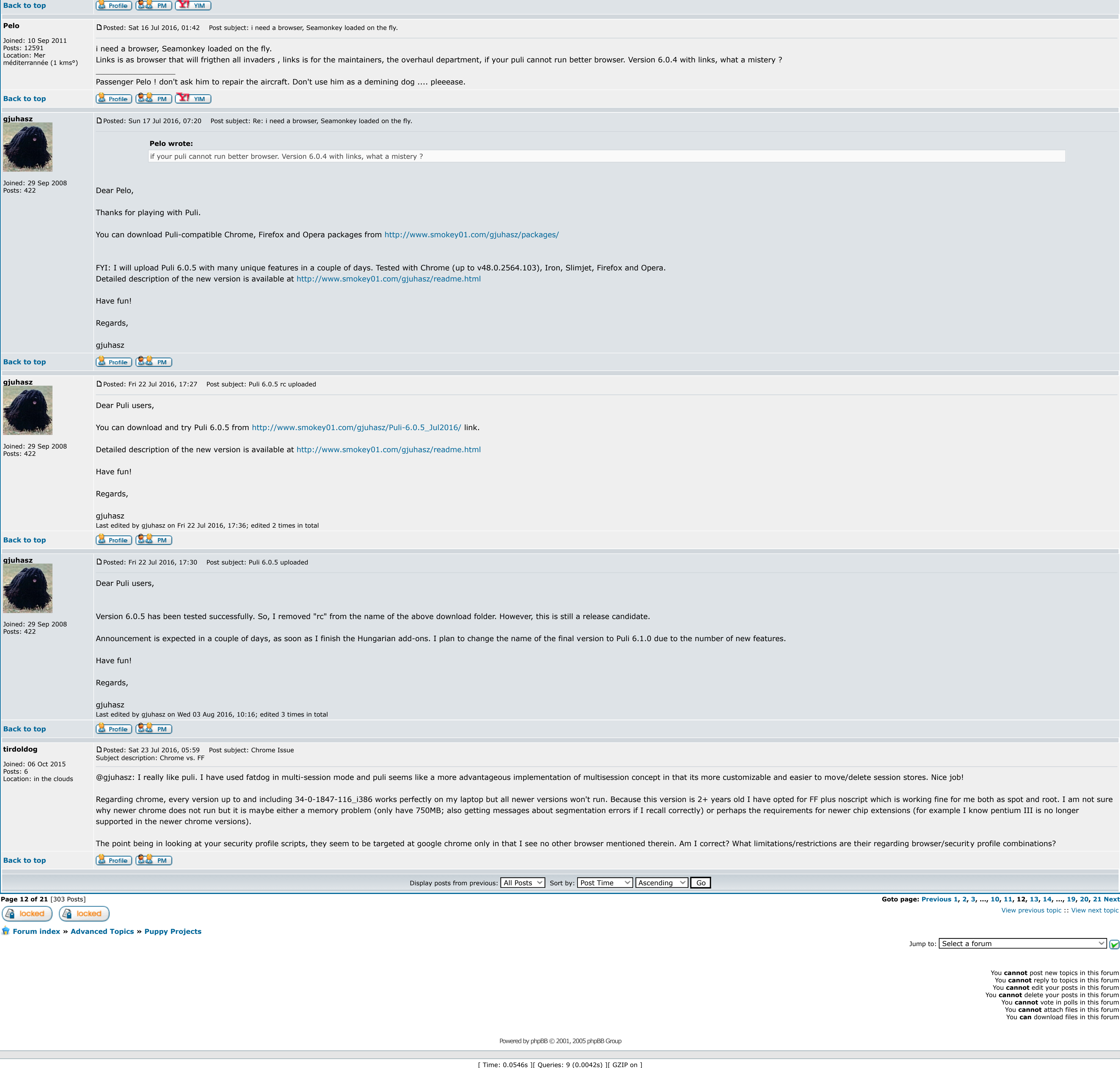